*Mgr inż. Szymon BORYS Wojskowa Akademia Techniczna* DOI: 10.17814/mechanik.2015.7.213

# **ŚRODOWISKO PC WORX JAKO WSPARCIE W NAUCE PROGRAMOWANIA STEROWNIKÓW PLC**

*Streszczenie: W artykule przedstawiono możliwość wykorzystania środowiska PC Worx jako wsparcia w nauce programowania sterowników PLC. Omówiono zalety takiego rozwiązania, przedstawiono możliwość symulacji programowej oraz zastosowanie Raspberry Pi jako sterownika programowalnego.*

## **PC WORX ENVIRONMENT AS A SUPPORT FOR LEARNING PLC PROGRAMMING**

*Abstract: This paper presents the possibility of using the PC WORX environment as a support for learning PLC programming. It discusses the advantages of such a solution, the possibility of software simulation and the use of the Raspberry Pi as PLC.*

*Słowa kluczowe: programowanie PLC, PC Worx, Raspberry Pi Keywords: PLC programming, PC Worx, Raspberry Pi*

### **1. WPROWADZENIE**

Jedną z kluczowych decyzji podejmowanych podczas projektowania przemysłowych systemów sterowania jest wybór rodzaju systemu sterowania. Obecnie rynek automatyki zdominowany jest przez sterowniki programowalne (PLC). Znajomość ich budowy, zasady działania oraz podstaw programowania jest niezbędna wśród osób zajmujących się zawodowo projektowaniem i obsługą techniczną nowoczesnych systemów sterowania i automatyki przemysłowej. Sterowniki programowalne pierwotnie stanowiły wygodniejszą, dużo bardziej niezawodną alternatywę dla szaf sterujących ze stycznikami i przekaźnikami. Sterowniki używane były do realizacji wybranych zadań sterowania, zaś język ich programowania (głównie język schematów drabinkowych) był opracowany tak, by modelować sieć układów przełączających, której miały być zamiennikiem.

W miarę upływu czasu, zwykłe sterowniki PLC ewoluowały w kierunku rozwiązań daleko bardziej elastycznych pod względem funkcjonalnym. Dzisiejsze sterowniki programowalne mają możliwości:

- implementacji funkcji sterowania napędami elektrycznymi,
- realizacji funkcji cyfrowych regulatorów procesów ciągłych,
- integracji obsługi bezpieczeństwa funkcjonalnego,
- komunikacji z użyciem wielu protokołów, w tym również deterministycznych.

W związku z rozwojem zarówno samych sterowników, jak i dedykowanego oprogramowania, ważne jest, aby osoby odpowiedzialne za obsługę i programowanie sterowników posiadały odpowiednie kwalifikacje. Konsekwencją tego jest potrzeba odpowiedniego, kierunkowego

#### XIX Międzynarodowa Szkoła Komputerowego Wspomagania Projektowania, Wytwarzania i Eksploatacji

kształcenia, aby absolwenci oprócz ugruntowanej wiedzy teoretycznej posiadali również przygotowanie praktyczne [3].

### **2. MOŻLIWOŚCI ŚRODOWISKA PC WORX**

Rynek sterowników programowalnych oferowanych dla przemysłu jest rynkiem bardzo zróżnicowanym. Wszyscy znają takich producentów, jak Siemens, Schneider Electric, B&R czy Mitsubishi. Na rynku europejskim jednym z ciekawszych producentów jeśli chodzi o asortyment i oferowane produkty jest firma Phoenix Contact. Wszystkie obecnie produkowane sterowniki programowalne firmy Phoenix Contact oraz inne produkty z grupy automatyki przemysłowej mogą być programowane, konfigurowane i uruchamiane za pomocą jednego, wspólnego środowiska programowego – PC WORX. Wykorzystanie tego rozwiązania znacznie upraszcza procedurę projektowania, gdyż zapewnia użytkownikowi możliwość przetestowania aplikacji w trybie symulacji.

Środowisko PC WORX umożliwia programowanie w pięciu językach zgodnych z normą IEC 61131-3, są to kolejno, języki tekstowe: Instruction List (IL), Structured Text (ST) oraz języki graficzne: Function block diagram (FBD), Ladder diagram (LD), Sequential functional chart (SFC). PC WORX udostępnia bogatą bibliotekę skompilowanych bloków funkcyjnych, zawierających m.in.: gotowe funkcje do obsługi modułów wejść/wyjść, procedury komunikacyjne, funkcje do obsługi napędów. Oprócz tego, oprogramowanie narzędziowe pozwala na tworzenie własnych bloków funkcyjnych, które moga być następnie wielokrotnie wykorzystane. Obecnie norma przewiduje możliwość łączenia poszczególnych języków za pomocą funkcji oraz bloków funkcyjnych, co znacznie ułatwia przygotowywanie skomplikowanych i złożonych projektów [2].

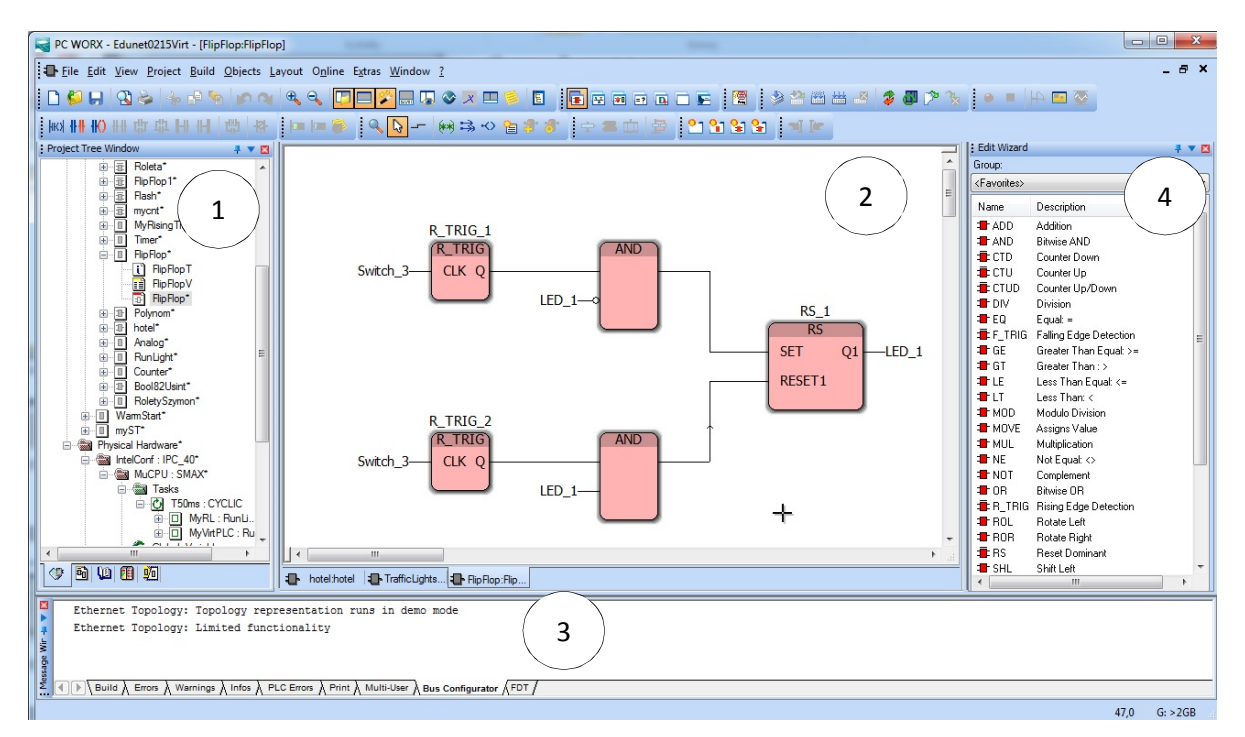

Rys. 1. Główne okno programu PC WORX: 1 – okno projektu, 2 – okno edycji programu, 3 – okno komunikatów wyjściowych, 4 – kreator funkcji

#### XIX Międzynarodowa Szkoła Komputerowego Wspomagania Projektowania, Wytwarzania i Eksploatacji

Na rysunku 1 przedstawiono wygląd głównego okna programu PC WORX. Zawiera ono kilka charakterystycznych obszarów funkcyjnych:

 okno projektu – przedstawia drzewo plików projektu, umożliwia podgląd oraz edycję tabeli zmiennych globalnych oraz lokalnych, przełączanie się pomiędzy programami (sekcjami) oraz dodawanie programów do zadań cyklicznych sterownika,

 okno edycji programu – przedstawia w postaci tekstowej lub graficznej program użytkownika, umożliwia jego edycję oraz analizę w trybie debugowania,

 okno komunikatów wyjściowych – wyświetla komunikaty oraz błędy występujące podczas kompilacji i ładowania programu,

 kreator funkcji – umożliwia łatwy i szybki dostęp do biblioteki funkcji, zarówno predefiniowanych, jak i stworzonych przez użytkownika.

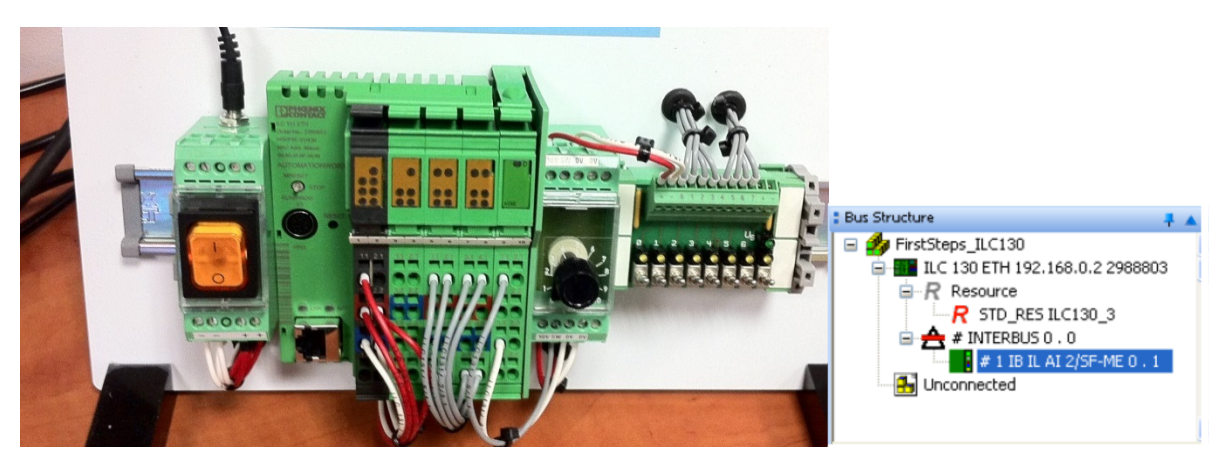

Rys. 2. Po lewej widok rzeczywistego stanowiska, po prawej: elementy stanowiska w środowisku PC WORX

Pierwszym etapem tworzenia projektu w środowisku PC WORX jest wgranie konfiguracji sprzętowej opracowanego stanowiska, nadanie poszczególnym elementom adresów IP oraz konfiguracja magistrali PROFINET oraz INTERBUS. Wszystkie te czynności wykonuje się w obszarze roboczym "konfiguracja magistrali". Następnym etapem jest przygotowanie programu zgodnego z normą IEC 61131, w obszarze roboczym "programowanie IEC". Do przyporządkowywania danych procesowych i zmiennych sterowania służy obszar roboczy przyporządkowania danych procesowych. W oparciu o procedurę przedstawioną na rys. 3 oraz korzystając z funkcji zaimplementowanych w środowisku PC WORX, można stworzyć projekt zgodny z przyjętymi normami.

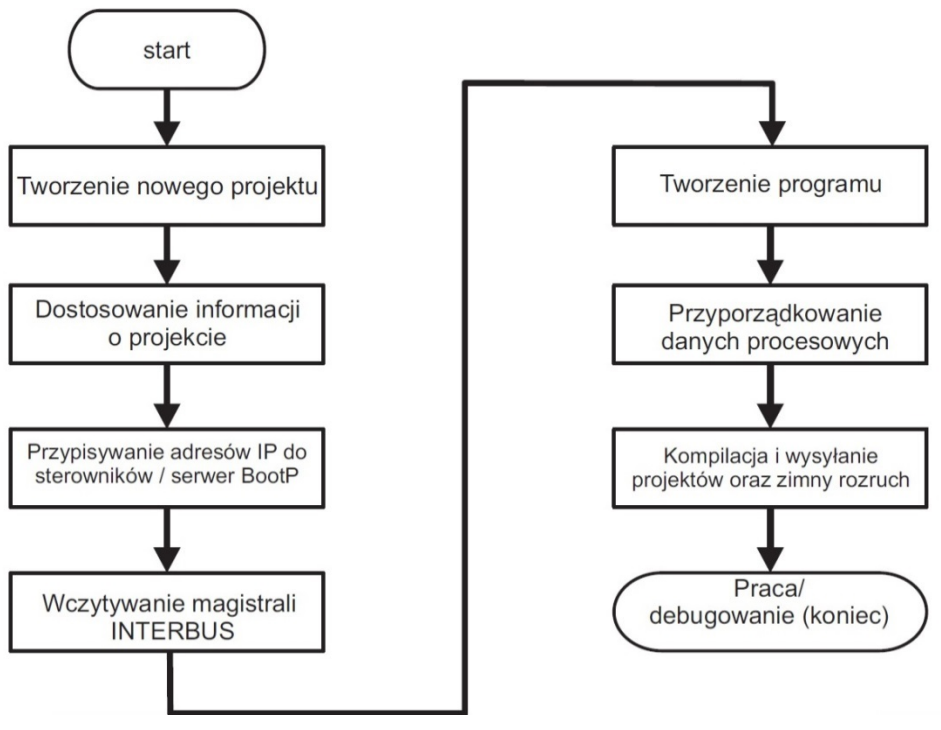

Rys. 3. Procedura tworzenia projektu [5]

### **3. WIRTUALNY STEROWNIK PLC**

Jedną z największych zalet środowisk do programowania PLC jest możliwość pracy ze zintegrowanym symulatorem programowym. Umożliwia on przetestowanie działania programów użytkownika wirtualnie, bez konieczności posiadania sterownika rzeczywistego. Narzędzie to jest przydatne głównie dla początkujących programistów, którzy otrzymują możliwość przetestowania większości instrukcji i funkcji języków programowania zgodnych z normą IEC 61131-3.

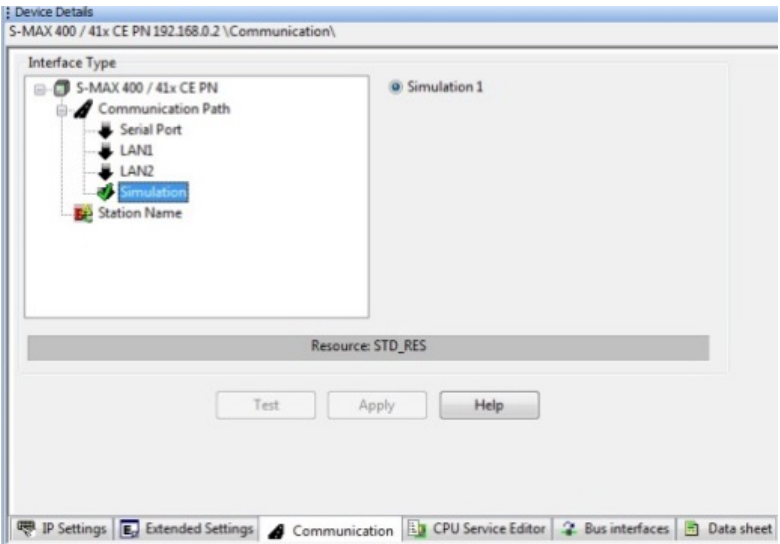

Rys. 4. Okno z parametrami komunikacji sterownika PLC

Środowisko PC WORX udostępnia wiele sterowników programowalnych z symulatorem programowym. W przypadku nowych projektów uruchomienie symulatora wymaga jedynie zmiany ustawień komunikacji w konfiguracji magistrali. Na rysunku 4 przedstawiono okno środowiska z wymaganymi parametrami. Zmiana ustawienia "Communication Path" z LAN1 na Simulation, a następnie wybranie instancji symulacji uruchamia symulator programowy. W przypadku projektów ze starszymi typami sterowników, które nie posiadają wbudowanej opcji symulacji, istnieje możliwość wstawienia dodatkowego urządzenia, spełniającego funkcję symulatora. W takim wypadku oprogramowanie umożliwia porównanie działania obu elementów w czasie rzeczywistym.

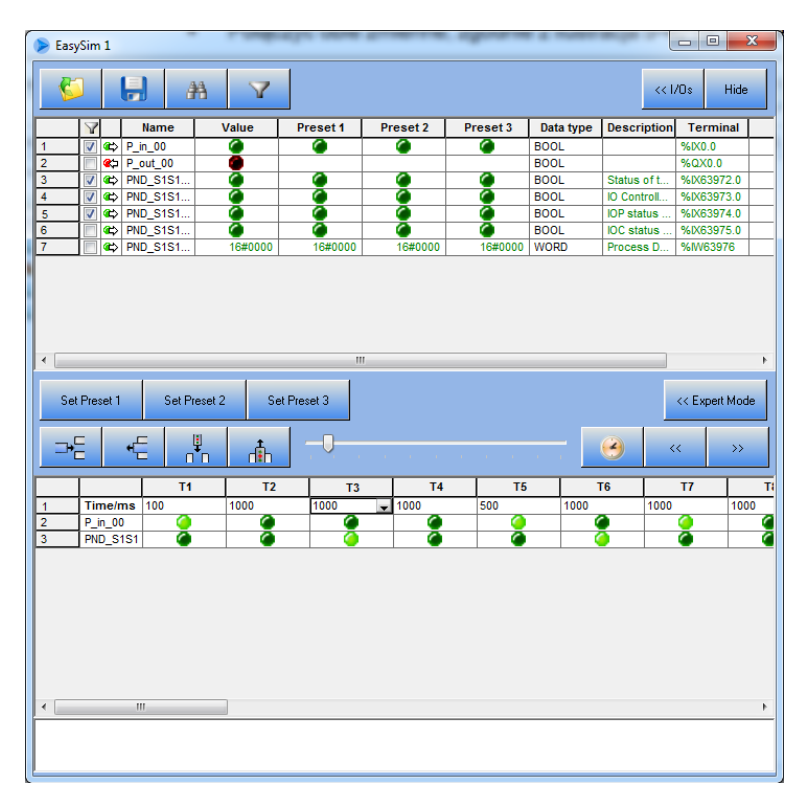

Rys. 5. Widok okna głównego EasySim

W celu zmiany stanów sygnałów wejściowych/wyjściowych symulatora należy skorzystać z programu EasySim. Umożliwia on ręczną zmianę parametrów I/O, tworzenie grup sygnałów, które mogą być wyzwolone jednym przyciskiem (Set Preset) oraz przygotowanie osi czasowej, automatycznie ustawiającej wyjścia na zadaną wartość po upływie zadanego okresu.

### **4. RASPBERRY PI JAKO STEROWNIK PLC**

Testowanie opracowanych programów na rzeczywistym sterowniku PLC nie musi wymagać posiadania profesjonalnego urządzenia. Pierwsze kroki z programowaniem rzeczywistych sterowników mogą być przeprowadzone z wykorzystaniem Raspberry Pi, taniej platformy z systemem embedded. Zestaw startowy "mini PLC" zawiera kompletne rozwiązanie programowe, dzięki któremu posiadając jedynie Raspberry Pi (Rev. B), płytkę PiFace oraz system operacyjny Raspbian, możemy przygotować stanowisko do uruchamiania, eksploatacji i testowania sterowników PLC.

#### MECHANIK 7/2015

XIX Międzynarodowa Szkoła Komputerowego Wspomagania Projektowania, Wytwarzania i Eksploatacji

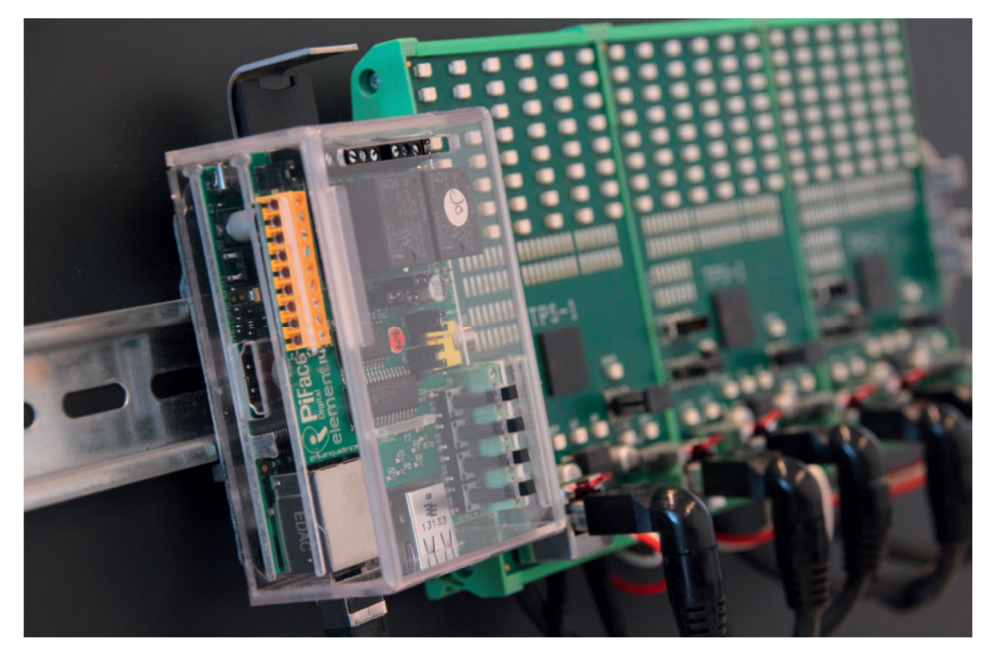

Rys. 6. Przykładowa aplikacja wykorzystująca Raspberry Pi jako sterownik programowalny [4]

Należy jednak pamiętać iż tak przygotowane stanowisko może być używane jedynie do testów i nauki, nie posiada ono pełnej funkcjonalności przemysłowego urządzenia. Największą różnicą jest brak możliwości pracy w czasie rzeczywistym, w związku z czym otrzymywane wartości nie są reprezentatywne.

#### **5. PODSUMOWANIE**

Szybki rozwój automatyki przemysłowej, głównie w dziedzinie sterowników programowalnych, stawia przed inżynierami coraz bardziej skomplikowane zadania. Często samo przygotowanie teoretyczne nie jest wystarczające do opracowania rozwiązania, w związku z tym środowiska wspomagające projektowanie oraz programowanie układów stają się integralną częścią szkolenia inżynierów. Oprogramowanie PC WORX jest przykładem rozwiązania, które znacznie upraszcza proces projektowania, jest zgodne z normami powszechnie używanymi w tej dziedzinie automatyki oraz umożliwia symulację przygotowanych programów. Możliwość przetestowania aplikacji na symulatorze lub systemie na bazie Raspberry Pi staje się bezcennym doświadczeniem, wspierającym inżynierów w ich pracy zawodowej.

### **LITERATURA**

- [1] Kasprzyk J.: *Programowanie sterowników przemysłowych*, WNT, Warszawa 2006.
- [2] Pawlak M.: *Sterowniki programowalne*, Skrypt Politechniki Wrocławskiej.
- [3] Pietrusewicz K.: *PC czy PLC – porównanie opcji w sterowaniu*, Control Engineering Polska, październik 2011.
- [4] "IEC 61131 Starter Kit Raspberry Pi", Phoenix Contact, 2014.
- [5] PC Worx IEC61131 Programming, Phoenix Contact, 2010.